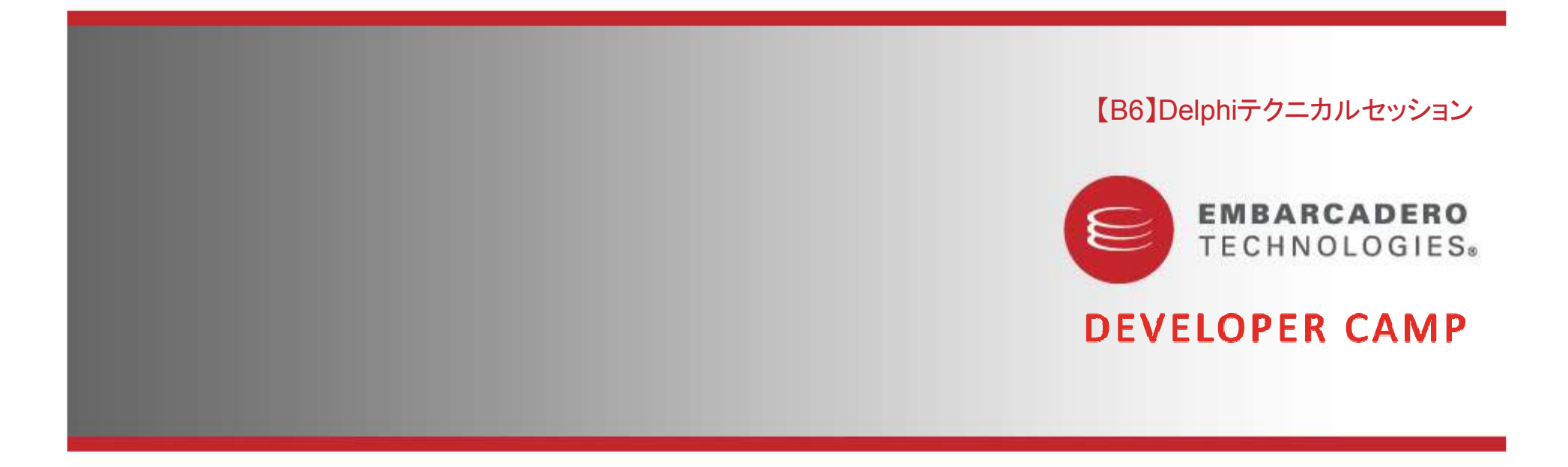

# **Delphi 2010 で探る! Windows 7 新機能**

株式会社シリアルゲームズ 取締役 細川 淳

## アジェンダ

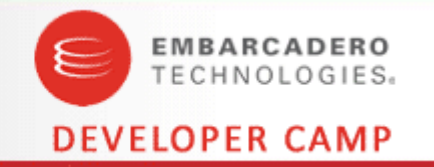

- Windows 7 概要
- Windows Vista での変更点
	- UAC
	- フォルダパス・環境変数
- Windows 7 の新機能
	- タスクバー
	- ジャンプリスト
	- ジェスチャー・マルチタッチ
	- Direct2D
	- リボン
	- ライブラリ
	- センサーAPI

青字は、VCL でサポート済み。 このセッションでは VCL でサポートされない<br><del>ホ</del>字の Win32 API を紹介L キす 赤字の Win32 API を紹介します。

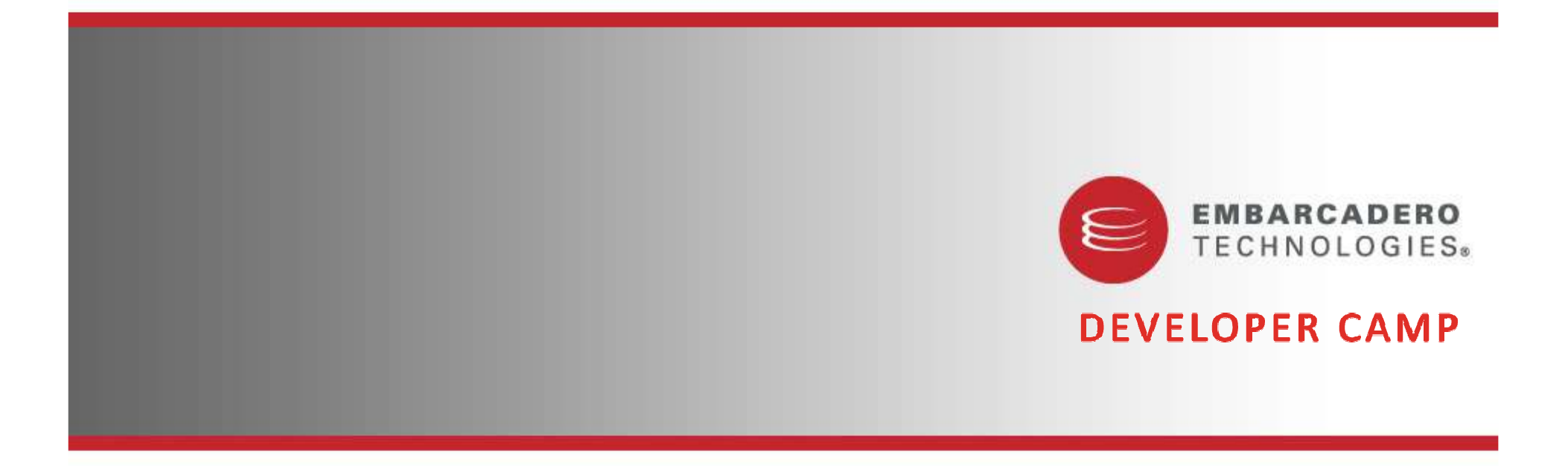

Windows 7 概要

## Windows 7 *LIt?*

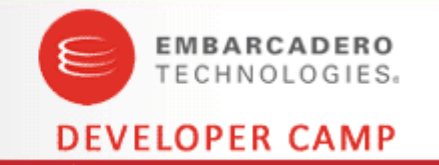

- Windows 7 とは?
	- Windows Vista のマイナーバージョンアップ版
		- Vista 䛾䝞䞊䝆䝵䞁␒ྕ䛿 6.0
		- 7 のバージョン番号は 6.1<br>Svel ltile CheekWin33
			- SysUtils.CheckWin32Version(6, 1); // でバージョンチェック可能
	- カーネルなどのコア部分は、Windows Vista とほぼ同じ
		- ・Longhorn カーネル
	- UI 部を修正し Vista に比べ、ストレスフリーになっている
		- •起動·終了時間の短縮
			- II I I 4 I I L<del>e IV 1</del> HY – サービスの段階的ロードな<mark>ど</mark>
		- デスクトップ・ウィンドウ・マネージャ(DWU)
			- DirectX 10.1 の使用
			- WUDOOW 등'## 또 '# Window 管理手法の変更

## <mark>Windows 7 と Vist</mark>a の違い

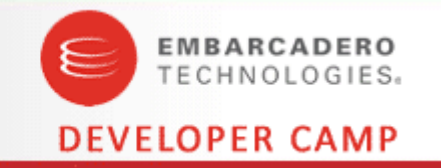

- ユーザーの観点
	- UACが、あまり「うざく」無くなった。
	- Aero がちょっとだけリッチになった。
	- 操作性が上がった?
		- 新しいタスクバー
		- エアロスナップ
- アプリケーションの観点
	- Vista 対応のアプリであれば、そのまま動いてしまうほど互換性が高く、違 いはほとんどない。
	- 違いの多くは、新しい要素
		- 新しいタスクバー
		- ジェスチャー・マルチタッチ
		- Direct 系 API の追加

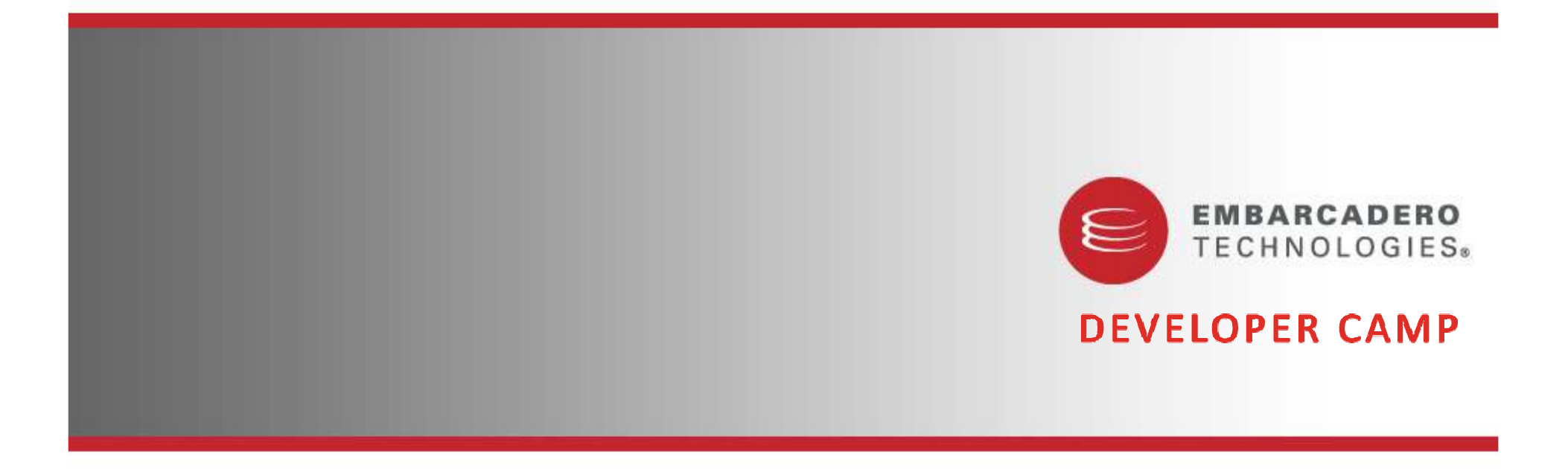

**Windows Vista での変更点** 

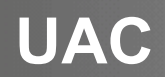

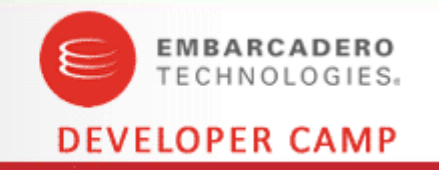

- Vista から「ユーザーアカウント制御」が加わりました。
	- Xp では<br>・・
		- Administrators グループに所属するユーザー = Administrator<br>・・・~ <del>イ</del>ル
	- Vista / 7 では
		- Administrators グループに所属するユーザー �� Administrator
- UAC に対応する
	- manifest ファイルを変更する<br>-
		- アプリケーションが必要なレベルを指定する
	- UAC による制限を明示する
		- ボタンに「盾」アイコンを付与する
	- ShellExecute の runas を使用する<br>- ・・・・・・・・・・・・・・・・・・・・・・・・・
		- UAC に関係するコードを別アプリとして起動する
- 詳しくは過去のセッション資料を参照
	- http://edn.embarcadero.com/jp/article/images/34159/devcamp04\_g4.pdf

## <mark>UAC</mark> に対応するマニフェスト

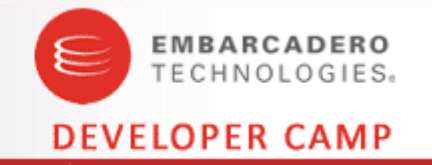

## Delphi 2010 が自動的に付与する manifest は対応済み<br>————————————————————

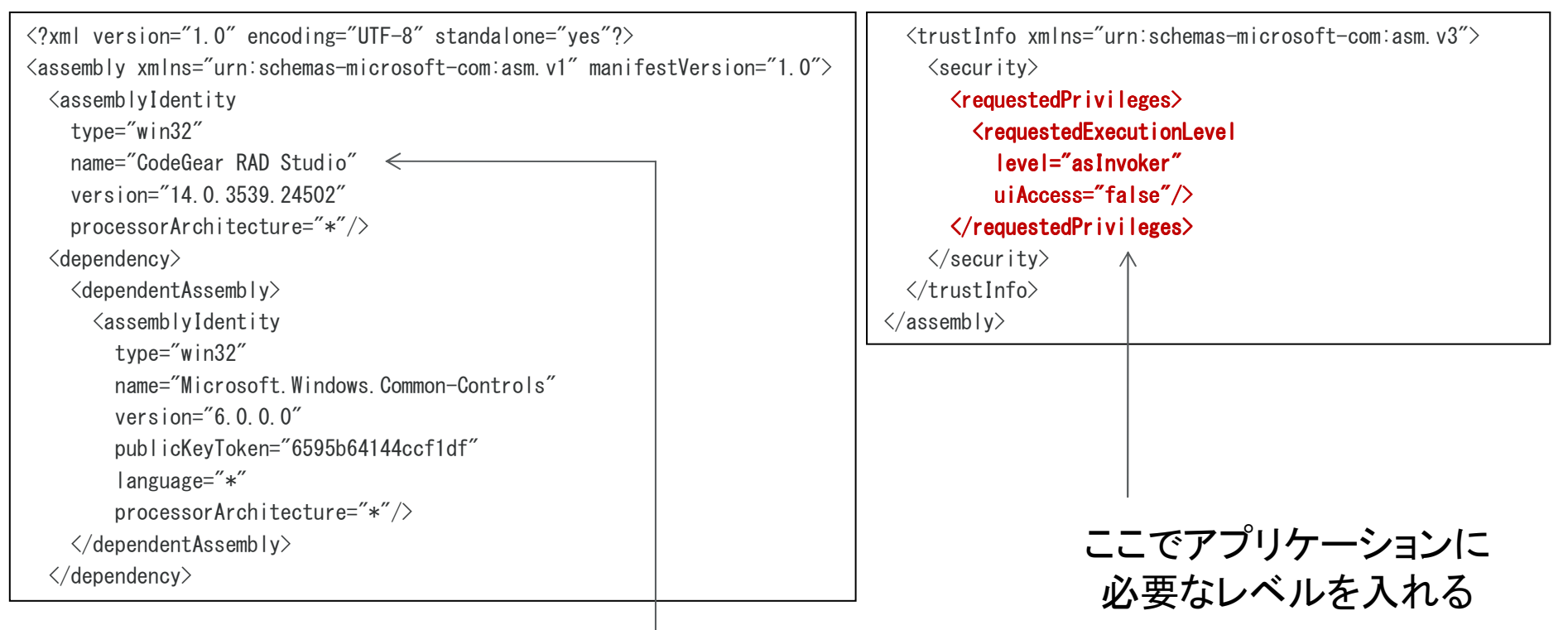

本来は自分の組織名・アプリケーション名を入れる

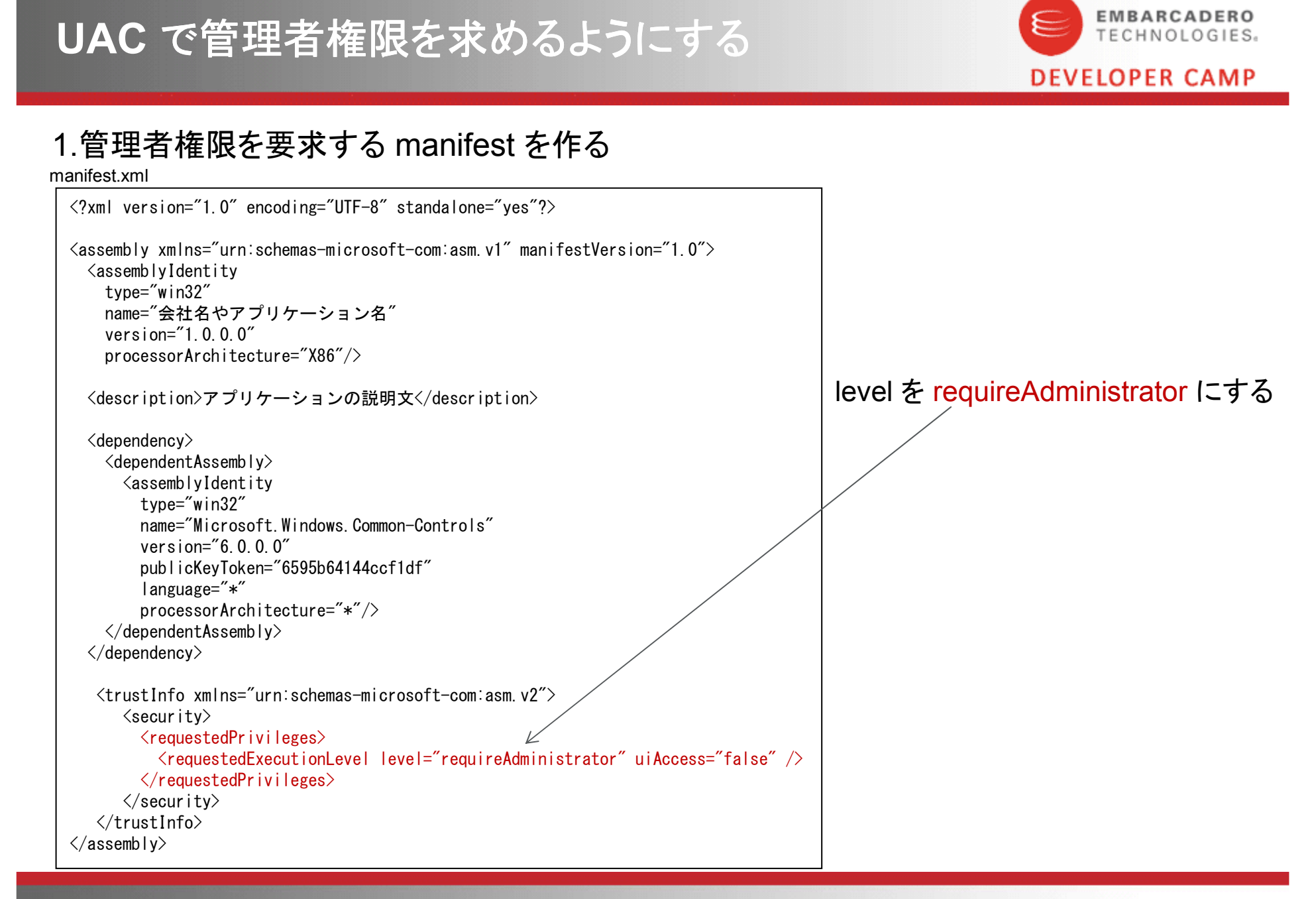

本文書の一部または全部の転載を禁止します。本文書の著作権は、著作者に帰属します。

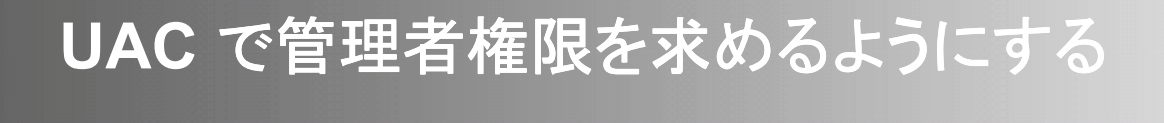

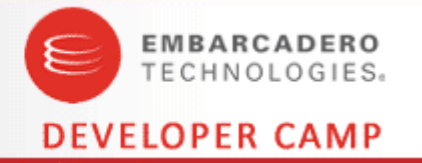

 $\mathbf{x}$ 

### 2.RC ファイルを作る

manifest.rc

#define CREATEPROCESS MANIFEST RESOURCE ID 1 #define RT\_MANIFEST 24

CREATEPROCESS\_MANIFEST\_RESOURCE\_ID\_RT\_MANIFEST "manifest.xml"

## 3.RC 䝣䜯䜲䝹䜢䝁䞁䝟䜲䝹䛧䛶 RES 䝣䜯䜲䝹䜢స䜛

•%RADStudio%¥5.0¥bin¥brcc32.exe の引数に RC ファイルを渡す<br>————————————————————

om 管理者: C:¥Windows¥Svstem32¥cmd.exe

IC:¥Program Files (x86)¥CodeGear¥RAD Studio¥5.0¥bin>brcc32 C:¥Source¥Delphi¥DevCa mp¥15¥manifest¥manifest.rc

Borland Resource Compiler Version 5.40

Copyright (c) 1990, 1999 Inprise Corporation. All rights reserved.

C:\Program Files (x86)\CodeGear\RAD Studio\5.0\bin>

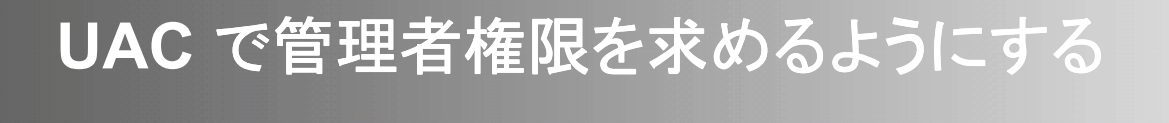

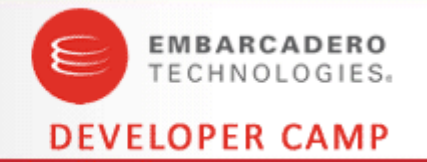

### 4.RAD Studio 2010 のプロジェクトオプションから 「ランタイムテーマを有効にする」を外す

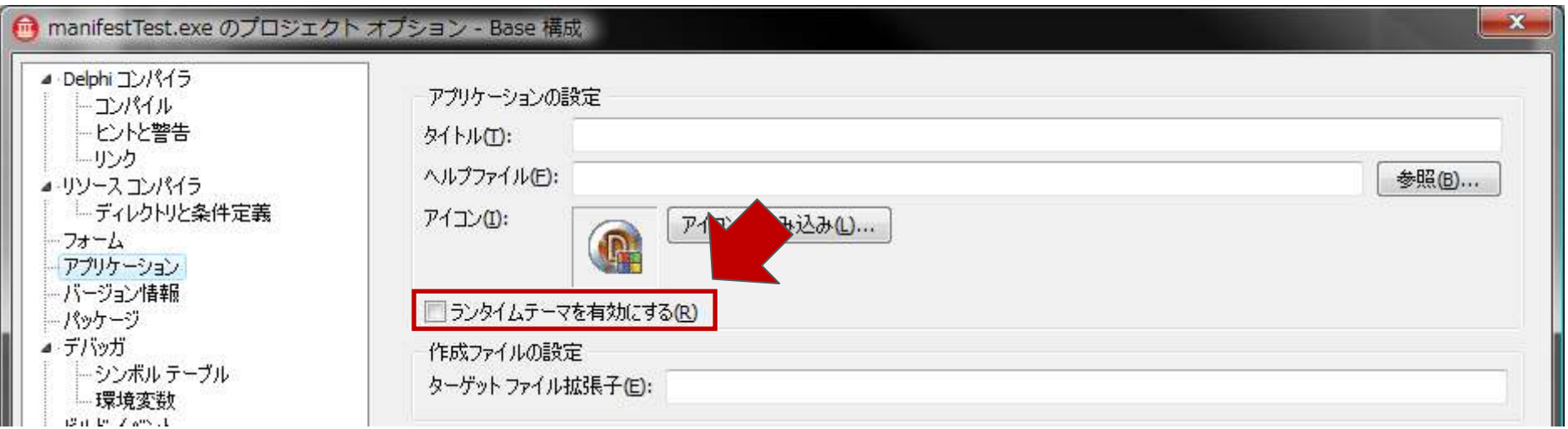

## 5.できあがった RES ファイルをアプリケーションに組み込む<br> ̄ ̄

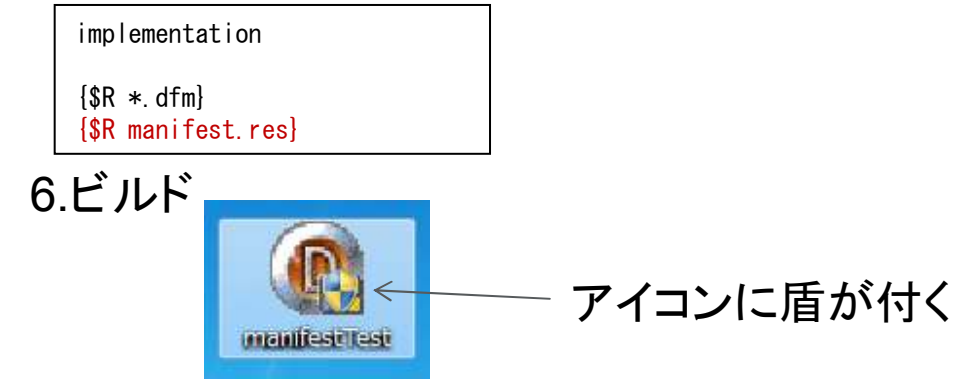

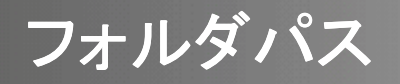

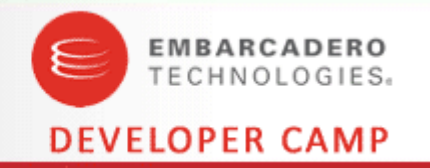

- Xp と、Vista/7 ではフォルダパスが異なります。
	- 例えば

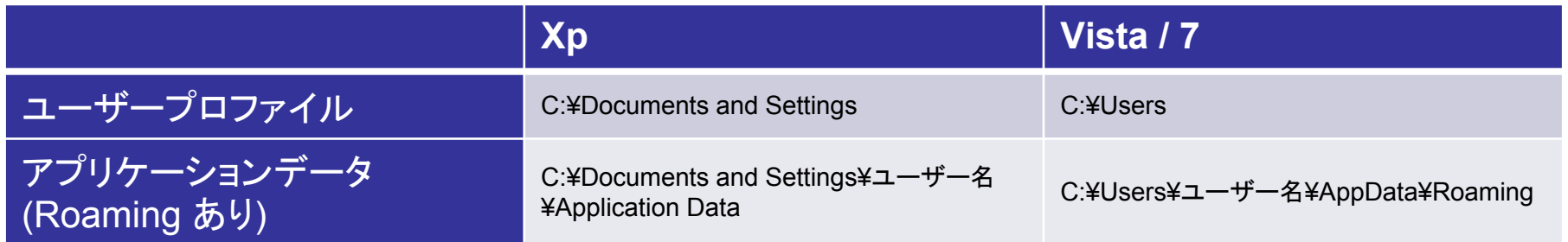

- フォルダパスは決めうちしない
	- SHGetSpecialFolderLocation API を使う
	- 環境変数を使う

## **SHGetSpecialFolder·環境変数**

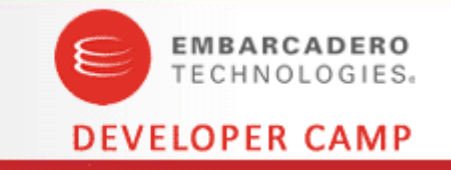

uses ShlObj, ActiveX; ${\sf function}$  GetSpecialFolder( ${\sf const}$  iFolder: DWORD):  ${\sf String}$ ; var IDL: PItemIDList;begin Result := '';SHGetSpecialFolderLocation(Application.Handle, iFolder,IDL);tryResult := StringOfChar(#0, MAX PATH); if  $(IDL \diamondsuit niI)$  and  $(SHGetPathFromIDList(ID, PChar(Result)))$  then  $Result := Trim(Result)$ : finally CoTaskMemFree(IDL);end;end;procedure TForm1.FormCreate(Sender: TObject); begin Label1.Caption := GetSpecialFolder(CSIDL\_APPDATA);end;CSIDL APPDATA IT アプリケーションデータを表す  ${\sf function}$  GetWindows ${\sf Dir}\colon$  String begin SetLength(Result, MAX\_PATH); $len :=$ ExpandEnvironmentStrings( PChar('%windir%'),PChar(Result), Length(Result));if  $(\text{len} > 0)$  then Result := Copy(Result, 1, Len)else $Result := ''$ ; end;環境変数を指定する **SHGetSpecialFolder** r 環境変数

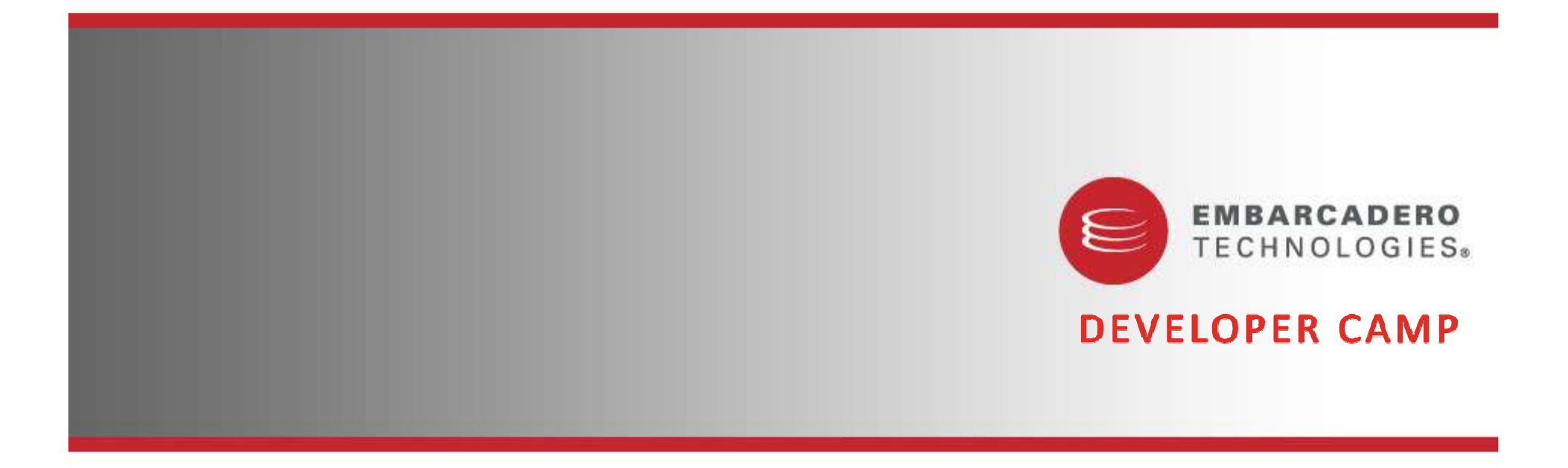

**Windows 7 の新機能** 

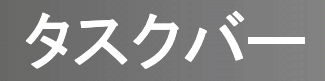

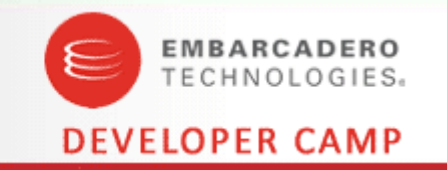

- Windows 7 ではタスクバーに大幅な改良が加えられました
	- 具体的には以下の要素が追加されています
		- タスクバー・ボタン
		- タスクバー・オーバーレイアイコン
		- タスクバー・プログレスバー
		- ジャンプリスト
	- アプリケーションは起動時に、アプリケーション固有の値を設定することで、 タスクバーのグループ化を制御できるようになりました

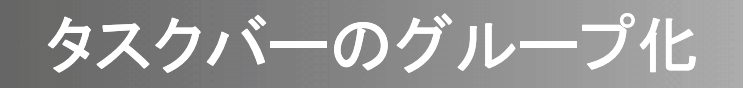

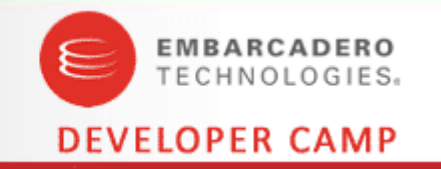

ShlObj.SetCurrentProcessExplicitAppUserModelID(PChar('アプリケーション固有の値'));

### SetCurrentProcessExplicitAppUserModelID API を使うことで、アプリケーションのグループ化を 制御出来るようになりました。 同じ ID を指定することで下の図のようにタスクバーがグループ化されます。<br>——————————

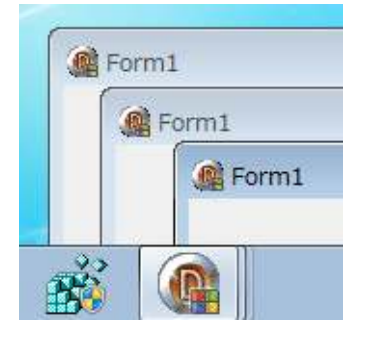

procedure TForm1. FormCreate (Sender: TObject); beginSetCurrentProcessExplicitAppUserModelID('SERIALGAMES.DevCamp.AppID.1'); end;

### 逆に、同じアプリケーションでも、違うIDを指定すれば、グループ化はされません。

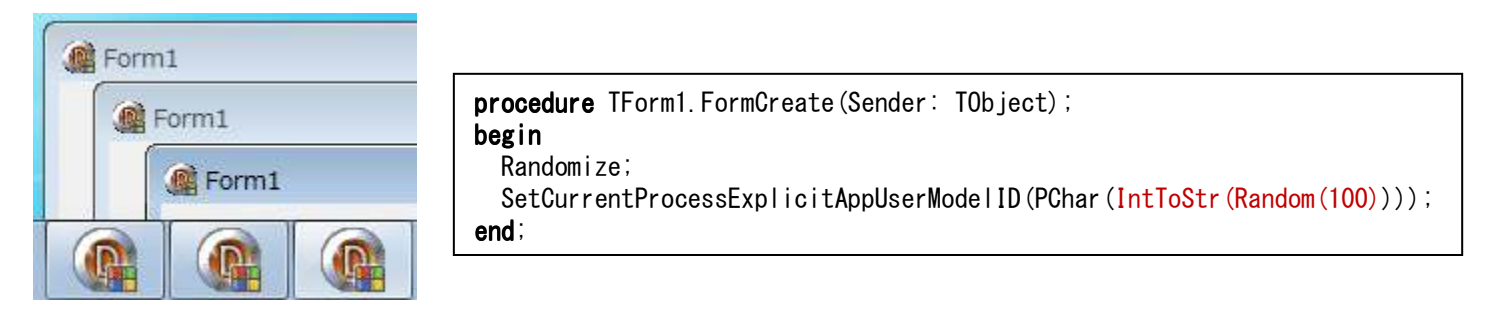

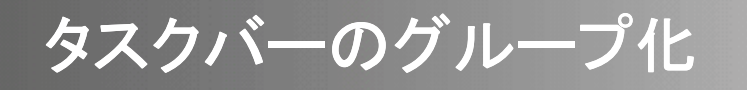

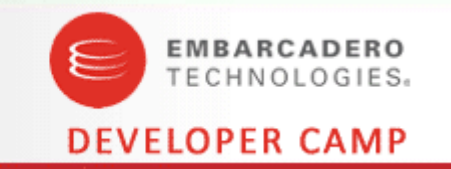

- AppUserModelID(以下、AppID)は、次のように設定することが推<br>- 避されています 奨されています。
	- CompanyName.ProductName.SubProduct.VersionInformation
		- 最大 128 byte
- · AppID を指定しない場合は、Windows がアプリケーションの名前 などから、自動的に設定します。
	- パコ+―― フヽ、フ の年 占 かに ― A s s l パフォーマンスの観点から、AppUserModelID を定めることが強く求められ<br>ています ています。
- AppID は、タスクバーのグループ化だけではなく、後述のジャン プリストなど、タスクバー関連の API と深く関わってきます。

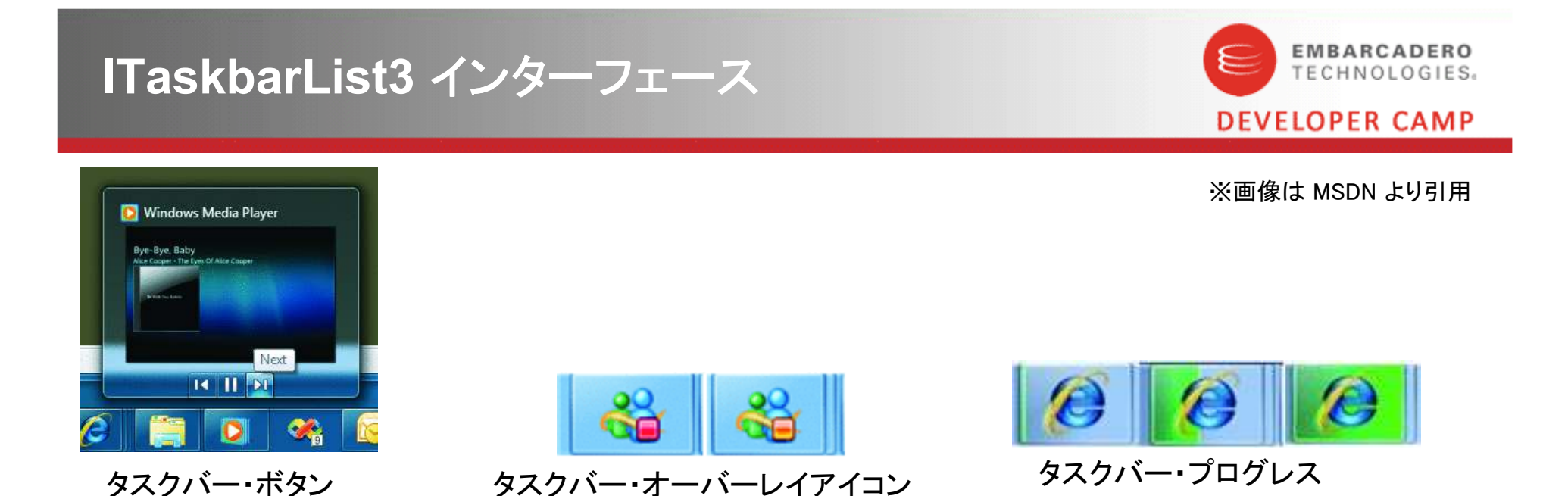

Windows 7 では、上図のように、タスクバーに表示されているアプリケーションのボタンに様々な効果を 加えることができます。

これらの機能は

<mark>ITaskbarList3</mark> インターフェース

によって提供されています。

本文書の一部または全部の転載を禁止します。本文書の著作権は、著作者に帰属します。

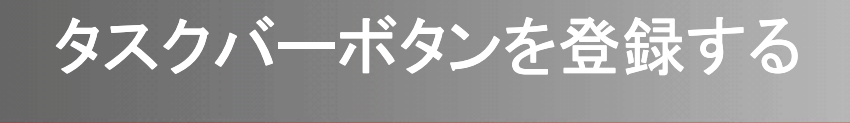

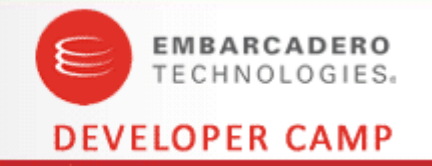

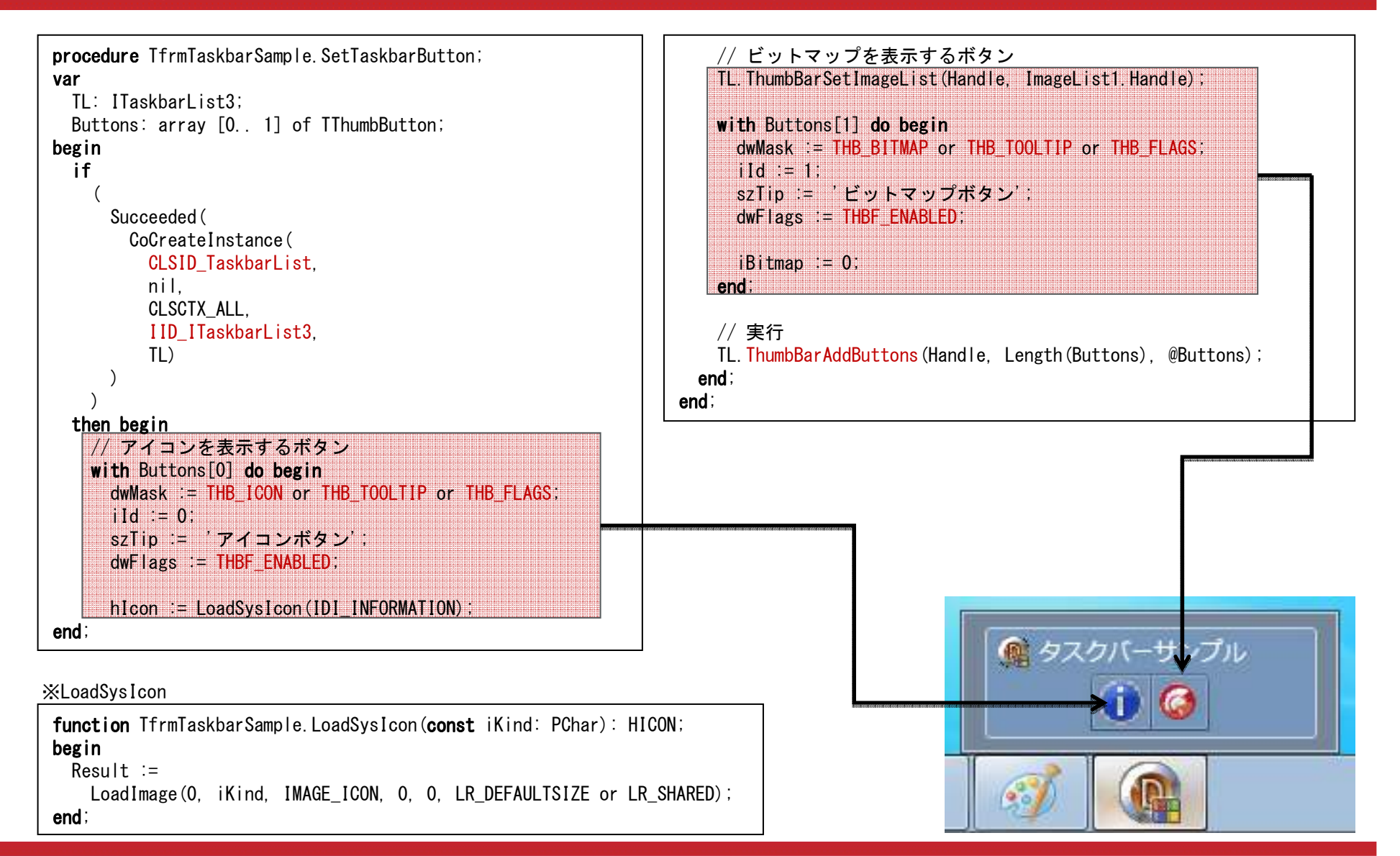

# <mark>タスクバーボタンのクリックを受け取る</mark><br>————————————————————

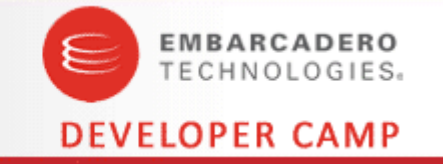

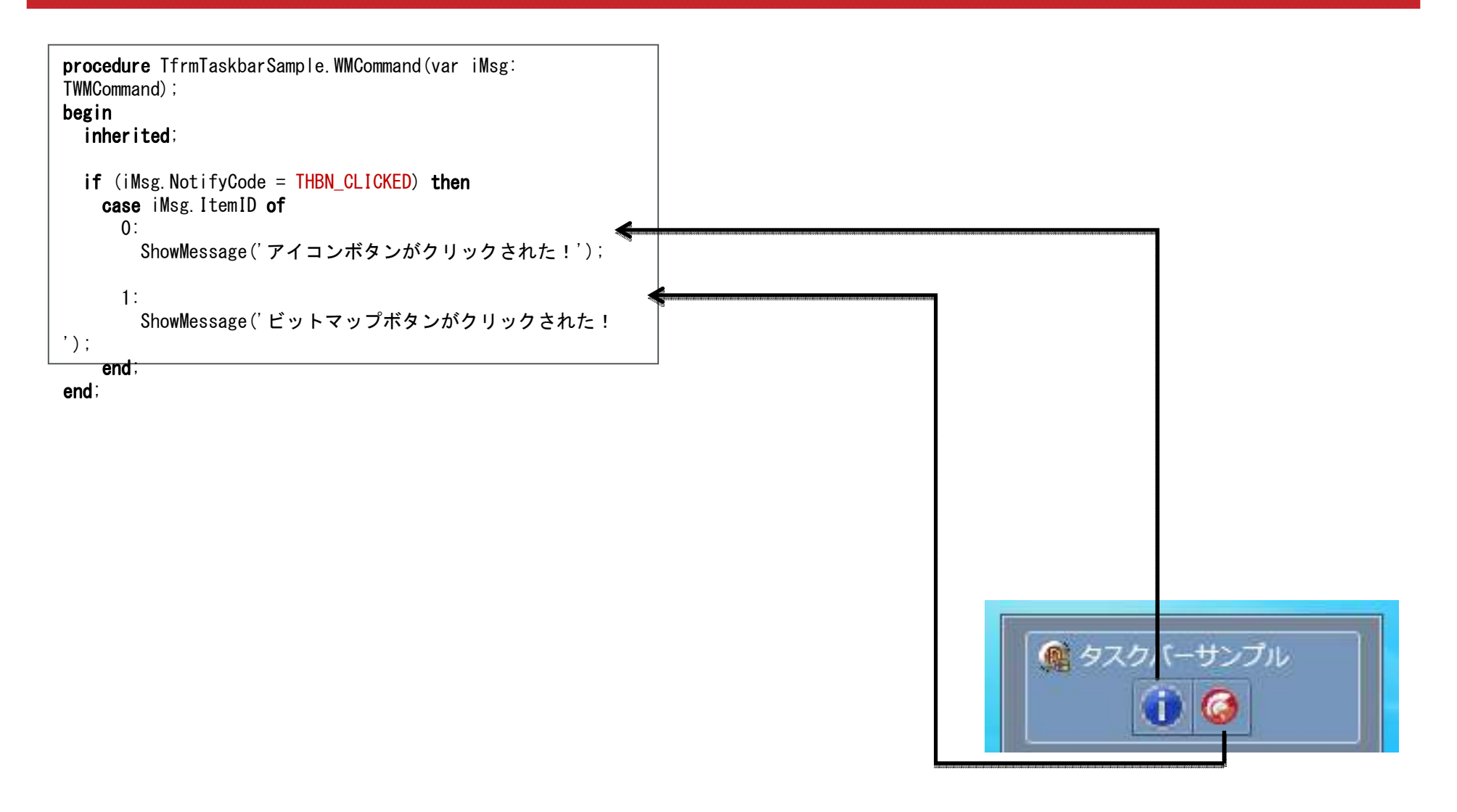

タスクバーオーバーレイアイコン

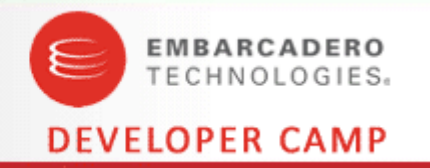

### アイコンを設定

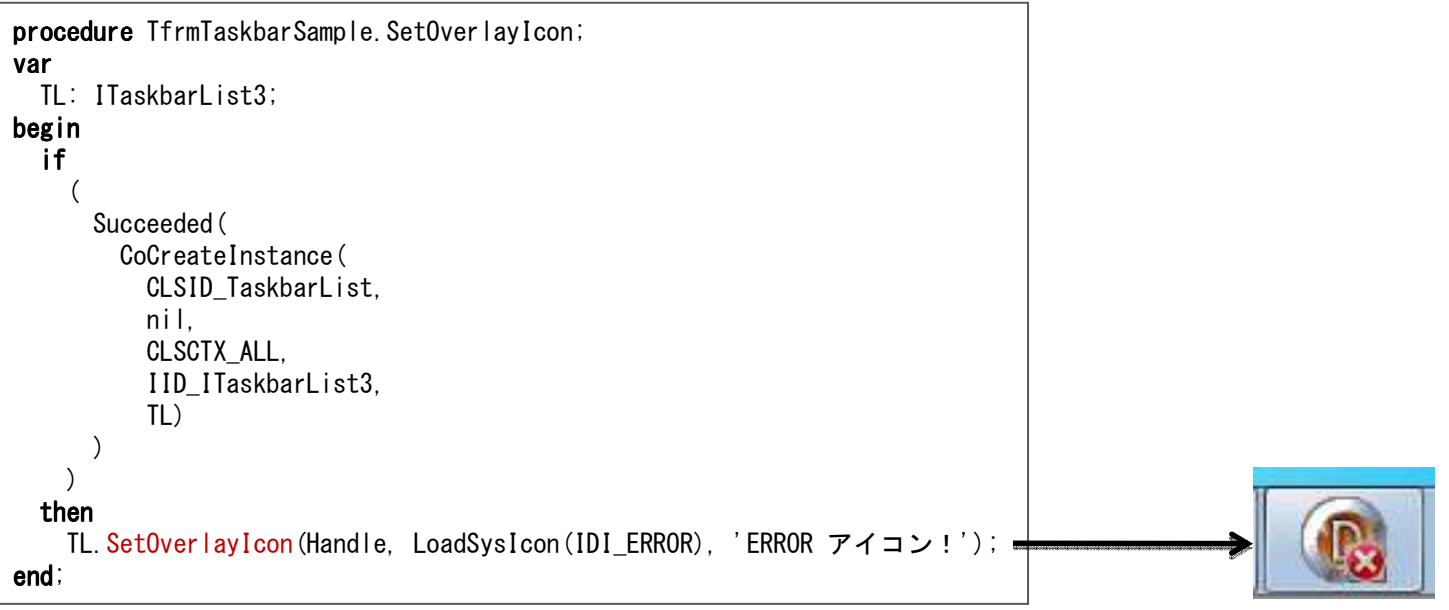

### アイコンを削除

TL.SetOverlayIcon(Handle, 0, nil);

## 䝍䝇䜽䝞䞊䝥䝻䜾䝺䝇

### 初期化

p<mark>rocedure</mark> TfrmTaskbarSample.InitProgress; begin CoCreateInstance( CLSID\_TaskbarList,nil, CLSCTX\_ALL, IID\_ITaskbarList3,FTaskbarList);

#### end;

### 進行状況の設定

procedure TfrmTaskbarSample.SetProgress(const iCompleted: Integer); begin FTaskbarList.SetProgressState(Handle, TBPF\_NORMAL); FTaskbarList.SetProgressValue(Handle, iCompleted, 100);end;

### 一時停止

p**rocedure** TfrmTaskbarSample.PauseProgress; begin FTaskbarList.SetProgressState(Handle, TBPF\_PAUSED);end;

### エラー表示

p<mark>rocedure</mark> TfrmTaskbarSample.ErrorProgress; begin FTaskbarList.SetProgressState(Handle, TBPF\_ERROR);end;

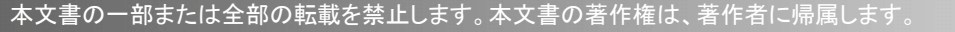

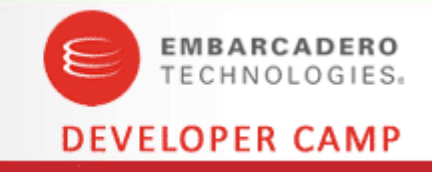

#### 設定出来るステータス

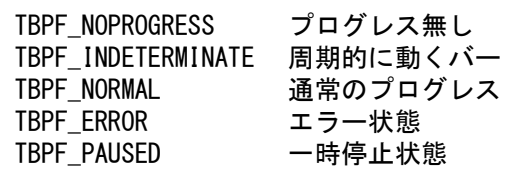

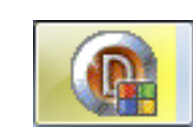

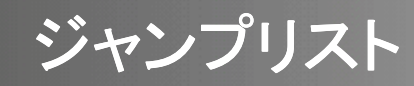

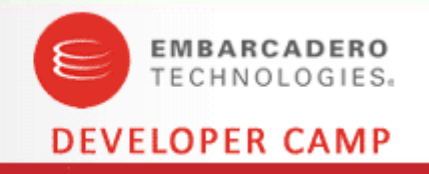

※画像は MSDN より引用

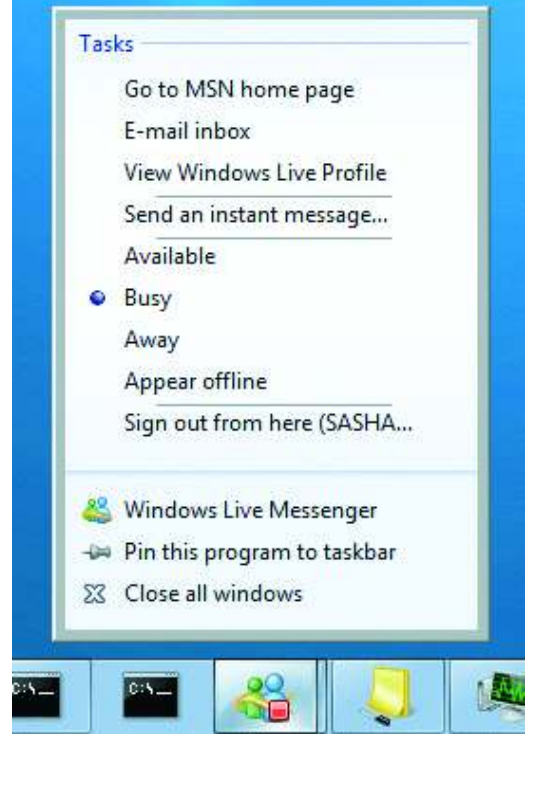

Windows 7 では、タスクバーに表示されているアプリケーションを右ク りックすると「ジャンプリスト」というショートカット群を定義できるようにな りました。

ジャンプリストには大きく分けて

•タスク ・カテゴリ

の2つがあります。

タスクは、デフォルトの「タスク」というカテゴリに表示される特別なカテゴ リです。

力テゴリは、アプリケーションで自由に設定出来る項目で、カテゴリ名と、 そこに表示するファイルなどを指定します。

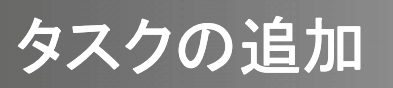

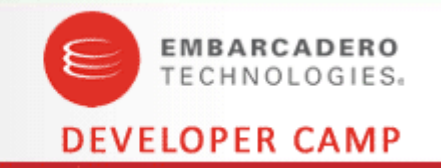

• 今回のセッションでは、タスクに項目を追加する方法を紹介します。

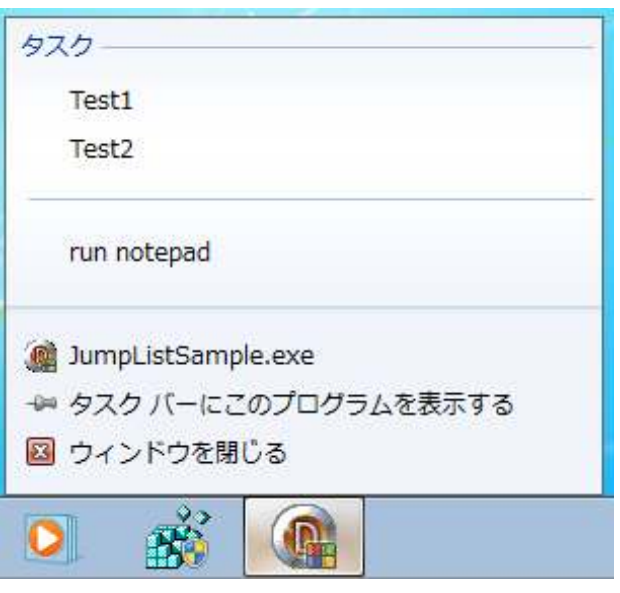

作成するアプリケーション

ジャンプリストは、Win32 API から扱うと非常に複雑です。 順を追って説明します。

ちなみに.NET Framework 4.0 では、ジャンプリストを簡単に扱 うクラスが提供されています。 VCL でもサポートされるといいのに……。

なお、このセッションで書いたコードは MSDN からの参照が多 分に含まれています。

# 下準備:必要な <mark>API</mark> のロード<br>ー

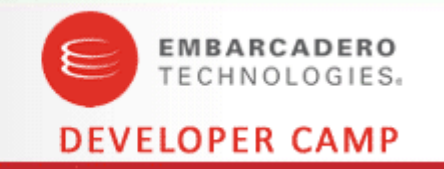

䝆䝱䞁䝥䝸䝇䝖䜢᧯స䛩䜛䛯䜑䛻ୗグ䛾䠏䛴䛾 API 䛜ᚲせ䛷䛩䚹

- •InitPropVariantFromString
- $\bullet$ InitPropVariantFromBoolean
- PropVariantClear

䛣䜜䜙䛾 API 䜢䛖䛯䜑䛻ὀព䛩䜛䜉䛝䛜䛒䜚䜎䛩䚹

MSDN では InitPropVariantFrom\* は、propsys.dll 6.0 以降で提供されていると書いて<br>ありますが、Windows 7 に塔載されている propsys dll 7 0 でけ、下記の2つの APL ありますが、Windows 7 に搭載されている propsys.dll 7.0 では、下記の2つの API<br>が⊗ Ŀさゎています が廃止されています。

- $\bullet$ InitPropVariantFromString
- •InitPropVariantFromBoolean

# 下準備:必要な <mark>API</mark> のロード<br>ー

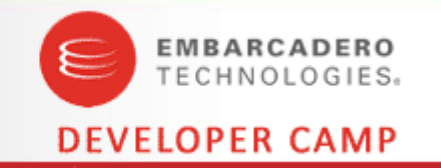

### では、どうすればよいのかと言うと

- •InitPropVariantFromString は InitPropVariantFromStringVector で代用
- •InitPropVariantFromBoolean は InitPropVariantFromBooleanVector で代用

## と、ぞれぞれ Vector 系 API で代用します。<br>→

これらの処理をするユニット uPropSysForJumplist.pas を次ページから見ていきます。

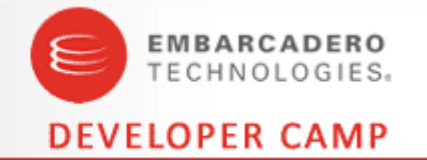

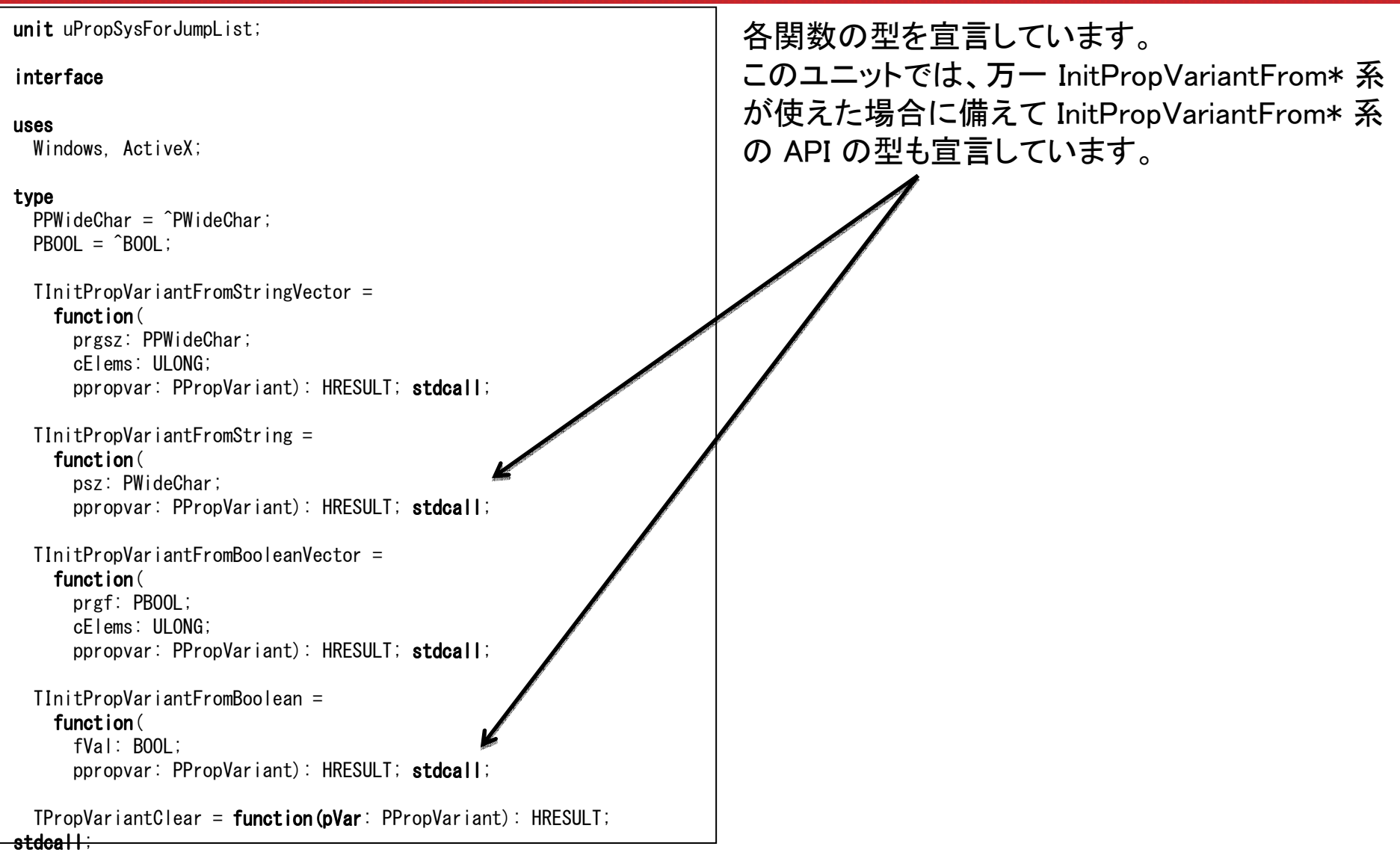

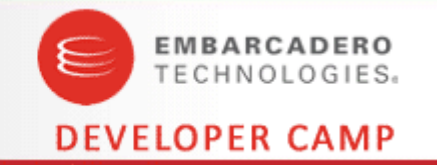

#### var

 InitPropVariantFromStringVector: TInitPropVariantFromStringVector = nil;InitPropVariantFromString: TInitPropVariantFromString = nil; InitPropVariantFromBooleanVector: TInitPropVariantFromBooleanVector = nil;InitPropVariantFromBoolean: TInitPropVariantFromBoolean = nil;PropVariantClear: TPropVariantClear = nil;

**function** PropSysLoaded: Boolean;

#### implementation

#### const

 CPropSysLib = 'propsys.dll'; $C0$ le32Lib = '0le32.dll';

#### var

 GPropSysLib: HMODULE = 0; $G0$ le32Lib: HMODULE = 0;

InitPropVariant 系は propsys.dll から PropVariantClear だけは ole32.dll から<br>Evり出しキす 取り出します

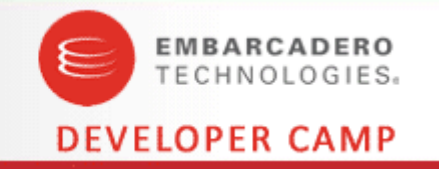

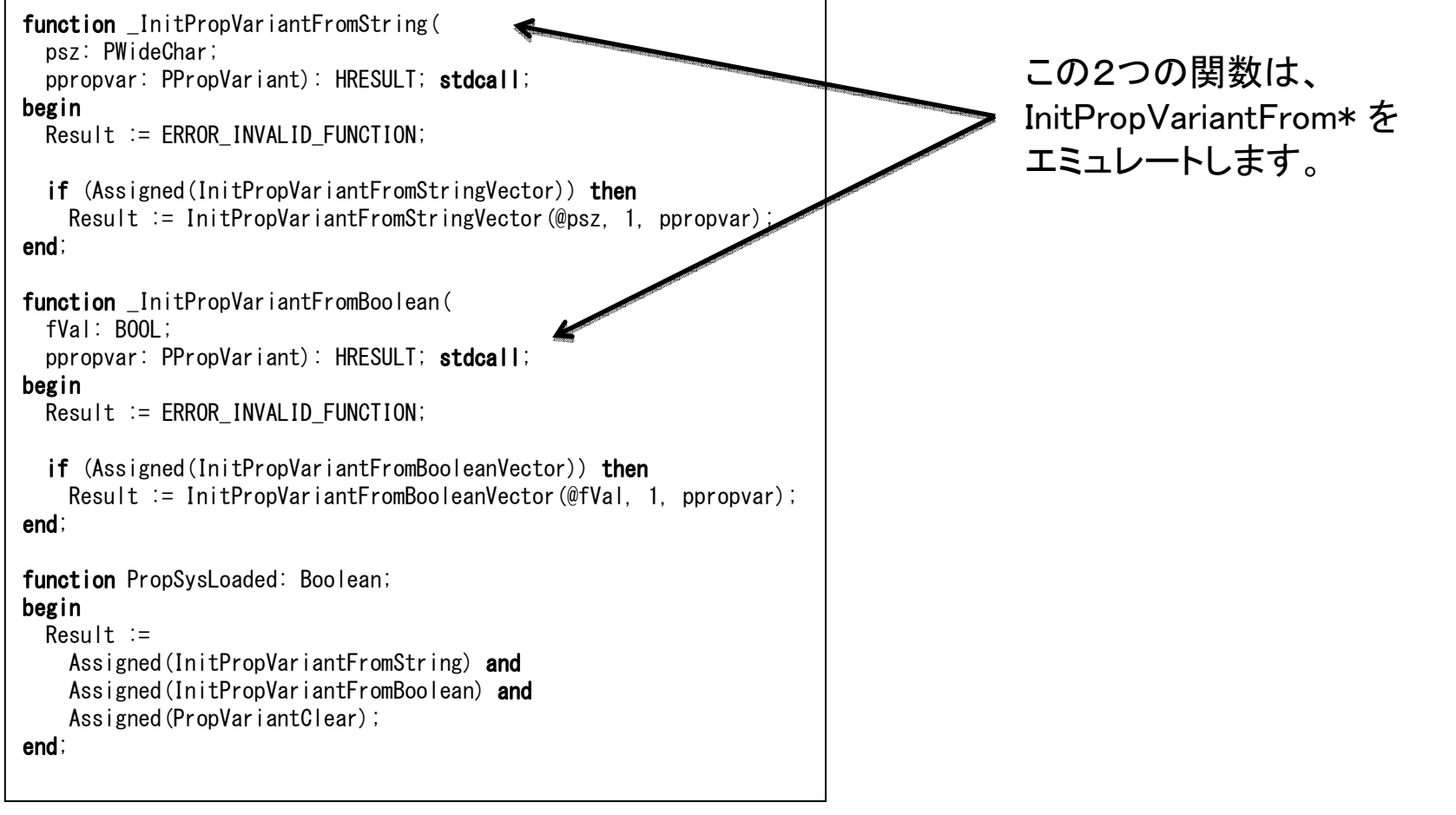

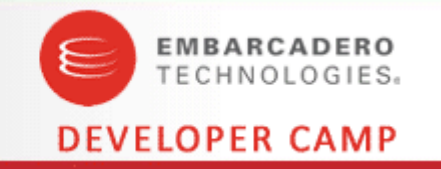

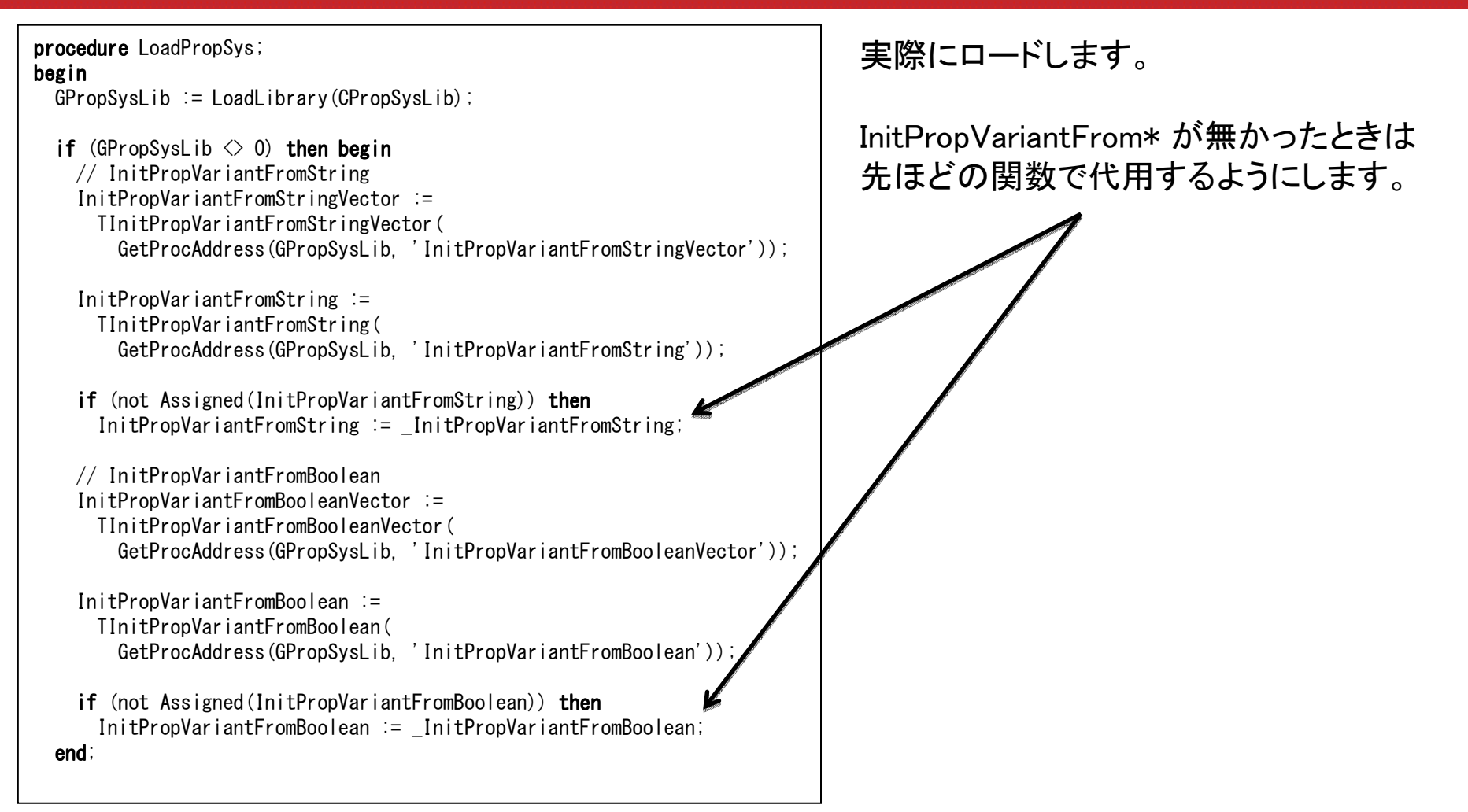

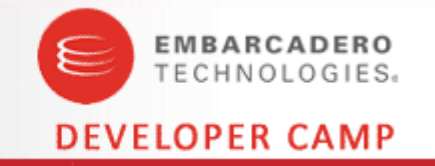

```
GOle32Lib := LoadLibrary(COIe32Lib);
  if (GO|e32Lib \leq O) then begin
    // PropVariantClear
PropVariantClear :=
TPropVariantClear(GetProcAddress(GOle32Lib, 'PropVariantClear'));end;end;procedure UnloadPropSys;
beginif (GPropSysLib \langle \rangle 0) then

FreeLibrary(GPropSysLib);if (GO|e32Lib \leq 0) then

FreeLibrary(GOle32Lib);end;initializationbegin
LoadPropSys;end;finalizationbegin
UnloadPropSys;end;
```
PropVariantClear のロードです

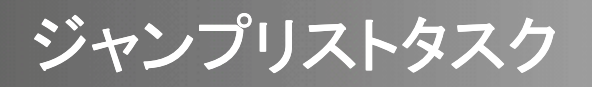

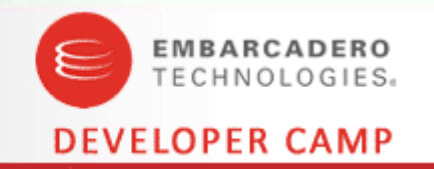

ジャンプリストにタスクを追加するには大体以下のような流れになり ます。

- PropSys 系関数のロード<br>……
- IDestionationList の作成
- AppID の設定
- IDestionationList の更新スタート
- ᚲせ䛺ሗ䜢タᐃ䛧䛯 IShellLink 䛾సᡂ
- IObjectCollection に作成した IShellLink を追加
- •**IDestionationList**  $\exists \exists \forall$

この流れに沿ってジャンプリストを作成するクラスを作成します。 作成するクラスを、どのように使うかを先にお見せします

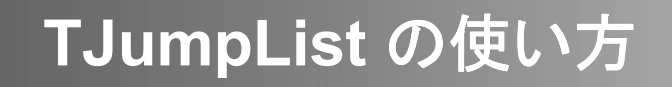

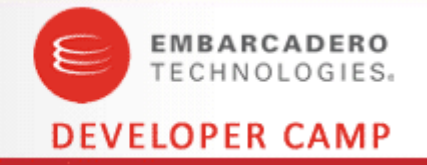

```
procedure TForm1. Button1Click (Sender: T0bject);
var
ExeName: String;begin
ExeName := Application.ExeName;with TJumplist.Create(Exe<mark>Name) do</mark>
    try
AddTask(ExeName, 'Test1', '-test1');
AddTask(ExeName, 'Test2', '-test2');
AddTask('', '', '');
AddTask('notepad.exe', 'run notepad', '');CreateJumplist;finally
Free;end;end;procedure TForm1. FormCreate (Sender: TObject);
begin
SetCurrentProcessExplicitAppUserModelID(PChar(Application.ExeName));if (ParamStr(1) = -test1') then
     ShowMessage('-test1 で起動された!');
  if (ParamStr(1) = ' - test2') then
     ShowMessage('-test2 で起動された!');
end;
```
AddTask でタスクを追加し、最後に CreateJumplist を呼び出します。

 $\mathsf{unit}$  uJump $\mathsf{List}\colon$ interfaceuses Classes, ShlObj;typeTJumplist = **class** private // Variables FAppID: String; FParams: TStringList; FCategories: TStringList;// Methodsfunction AddTasksToList(const iCDL: ICustomDestinationList): Boolean; function CreateShellLink(const iExe, iTitle, iArg: String): IShellLink; function CreateSeparatorLink: IShellLink;<br>. public // Constructor & Destructor $\textsf{constructor}$  Create( $\textsf{const}$  iAppID:  $\textsf{String}$ ); reintroduce; destructor Destroy; <mark>override</mark>; // Task ${\sf function}$   ${\sf AddTask}$ (const iExe, iTitle, iArg:  ${\sf String}$ ): Integer; procedure DeleteTask(const iIndex: Integer); procedure ClearTask; procedure GetParams(const iIndex: integer; var oExe, oTitle, oArg: String); // Jumplistfunction CreateJumplist: Boolean; f<mark>unction</mark> DestroyJumplist: Boolean; end;

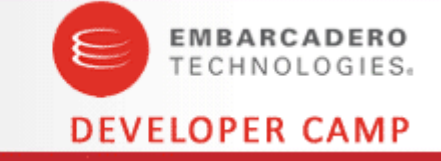

### TJumplist の宣言部です。

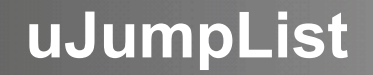

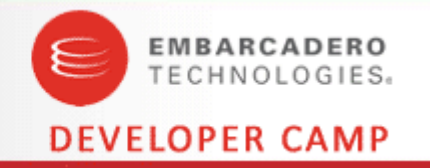

**constructor** TJumplist.Create(**const** iAppID: <mark>String</mark>); begininherited Create;

 $FAppID := iAppID$ ;

FCategories := TStringList.Create; FParams := TStringList.Create; end;

コンストラクタで AppID を貰います

### なお、前ページに出てきた ShlObj ユニット以外に赤字で示したユニットが必要です。

usesWindows, SysUtils, Ole2, ShellAPI, ActiveX, ObjectArray, PropSys, PropKey, uPropSysForJumpList;

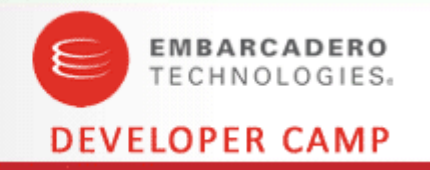

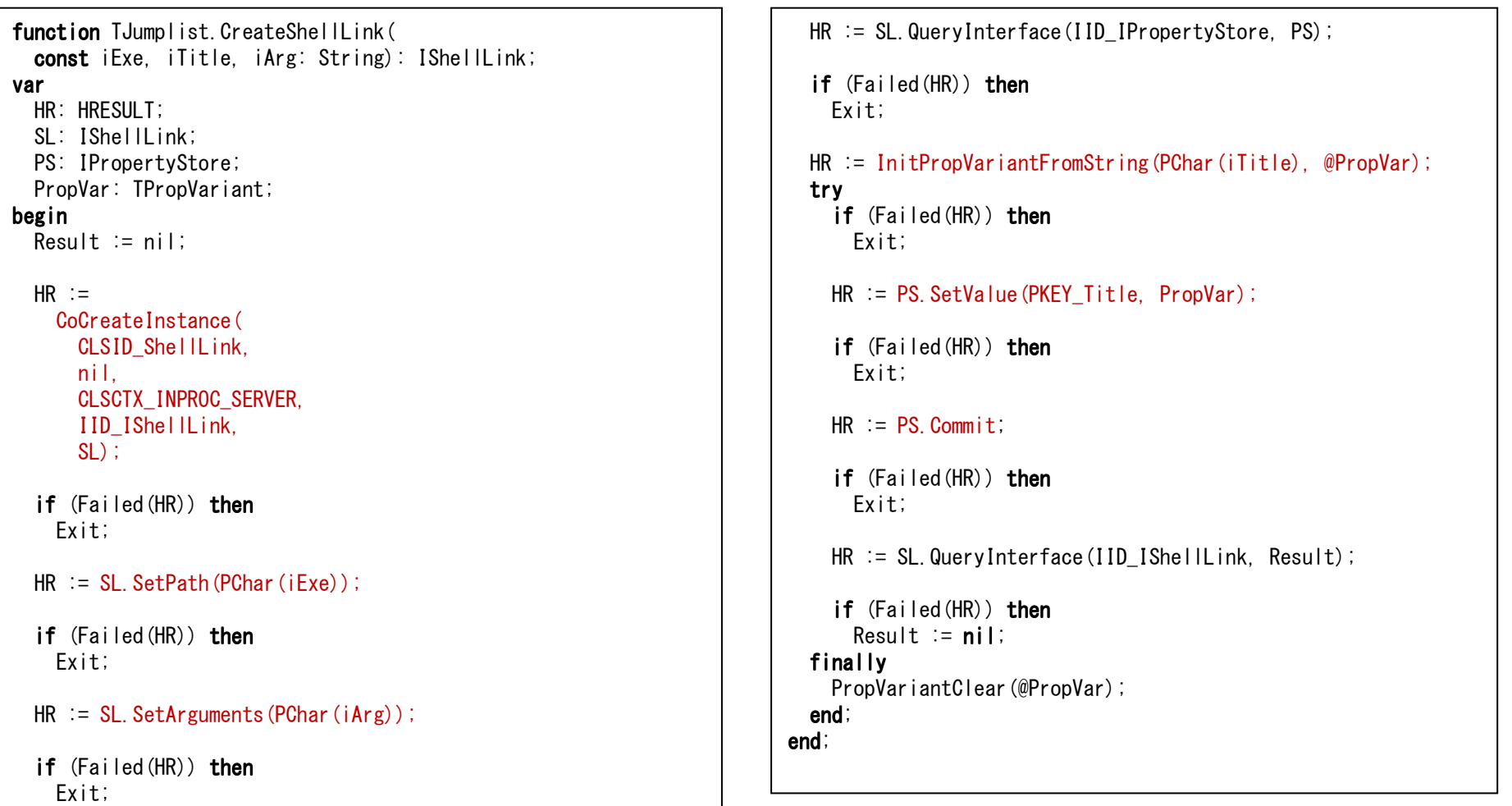

実行ファイルのパス、表示するタイトル、引数を渡して、それらの値を持った IShellLink を作って返します

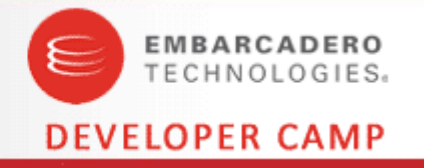

 ${\sf function}$   ${\sf TJump}$ list.CreateSeparatorLink:  ${\sf IShell}$ ILink; var PS: IPropertyStore;HR: HRESULT; PropVar: TPropVariant;begin Result := nil; $HR :=$  CoCreateInstance( CLSID\_ShellLink,nil, CLSCTX\_INPROC\_SERVER,IID\_IPropertyStore,PS);if (Failed(HR)) then Exit;HR := InitPropVariantFromBoolean(True, @PropVar); if (Failed(HR)) then Exit;HR := PS. SetValue(PKEY\_AppUserModel\_IsDestListSeparator, PropVar); if (Failed(HR)) then Exit; $HR := PS. Commit;$ if (Failed(HR)) then Exit;

HR := PS.QueryInterface(IID\_IShellLink, Result);

if (Failed(HR)) then  $Result := nil;$ end;

### こちらはセパレータの IShellLink を返します。

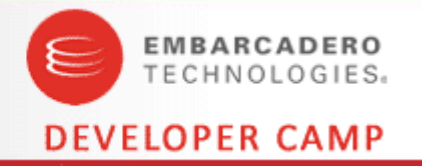

**function** TJumplist.AddTasksToList(  $\texttt{const}$  iCDL: ICustomDestinationList): Boolean; var HR: HRESULT; OC: IObjectCollection;OA: IObjectArray;SL: IShellLink;i: Integer;Exe, Title, Arg: **String**; begin Result := False; $HR :=$  CoCreateInstance( CLSID\_EnumerableObjectCollection,nil, CLSCTX\_INPROC, IID\_IObjectCollection, $OC)$ ; if (Failed(HR)) then Exit;for  $i := 0$  to FParams. Count  $-1$  do begin GetParams(i, Exe, Title, Arg);if (Exe  $\diamondsuit$  '') then SL := CreateShellLink(Exe, Title, Arg)else SL := CreateSeparatorLink;if  $(SL = nil)$  then Continue;

### $HR := OC$ . AddObject(SL);

if  $(Fai$ led $(HR)$ ) then Continue;

end;

HR := OC.QueryInterface(IID\_IObjectArray, OA);

if  $(Fai$ led $(HR)$ ) then Exit;

 $Result := Succeeded(iCDL, AddUserTasks(OA))$ ; end;

ICustomDestinationList に必要な数だけ IShellLink を追加します。

なお、GetParams は、FParams から Exe, Title, Arg を取得するメソッドです。 Add メソッドで FParams 値を追加します。

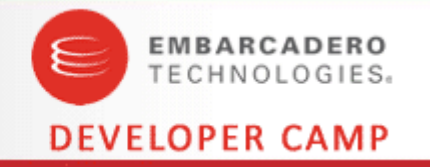

**function** TJumplist.CreateJumplist: Boolean; var HR: HRESULT; CDL: ICustomDestinationList;OARemoved: IObjectArray; MinSlots: Cardinal;begin Result := False;if (not PropSysLoaded) then Exit; $HR :=$  CoCreateInstance( CLSID\_DestinationList,nil, CLSCTX\_INPROC\_SERVER, IID\_ICustomDestinationList,CDL);if (Failed(HR)) then Exit; $HR := CDL$ . SetAppID(PChar(FAppID)); if (Failed(HR)) then Exit;HR := CDL. BeginList(MinSlots, IID\_IObjectArray, OARemoved); if (Failed(HR)) then Exit;if (AddTasksToList(CDL)) then Result := Succeeded(CDL.CommitList)else CDL.AbortList;end;

実際にジャンプリストタスクを作るコードです。

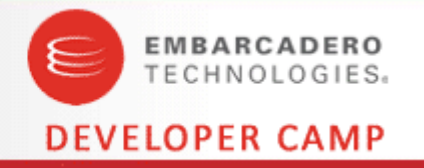

**function** TJumplist.DestroyJumplist: Boolean; var HR: HRESULT; CDL: ICustomDestinationList;begin Result := False;if (not PropSysLoaded) then

Exit;

 $HR :=$ 

 CoCreateInstance( CLSID\_DestinationList,nil, CLSCTX\_INPROC\_SERVER, IID\_ICustomDestinationList,CDL);

```
if (Failed(HR)) then
 Exit;
```
 $Result := Succeeded(CDL.DeleteList(nil));$ end;

ジャンプリストタスクを削除するコードです。

## 参考文献

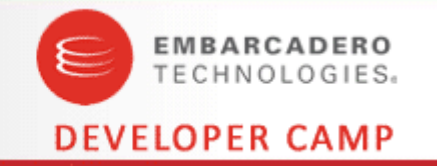

- MSDN
	- Windows7対応アプリケーション開発を支援します
		- http://www.microsoft.com/japan/powerpro/developer/default.mspx
	- $\bullet$  Introducing The Taskbar APIs
		- http://msdn.microsoft.com/en-us/magazine/dd942846.aspx
	- MSDN Sample Code
		- CustomJumpListSample
			- http://msdn.microsoft.com/en-us/library/dd940352(VS.85).aspx –

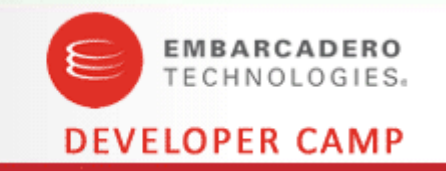

# ご静聴ありがとうございました

本文書の一部または全部の転載を禁止します。本文書の著作権は、著作者に帰属します。